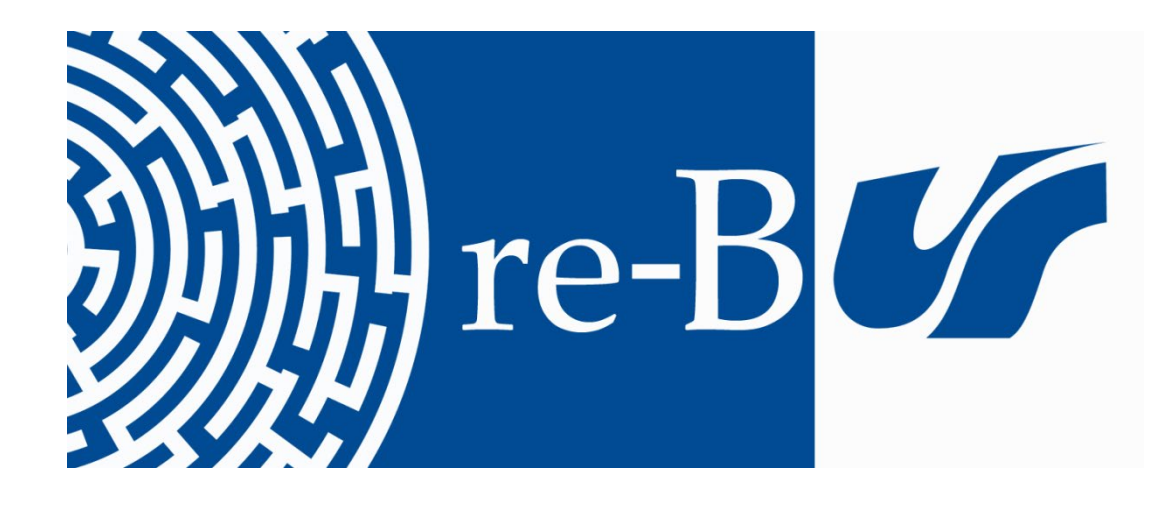

# You have downloaded a document from **RE-BUŚ** repository of the University of Silesia in Katowice

**Title:** Programy komputerowe jako narzędzie logopedy w terapii dzieci z wadami wymowy i słuchu

**Author:** Arkadiusz Wąsiński.

**Citation style:** Wąsiński Arkadiusz. (1997). Programy komputerowe jako narzędzie logopedy w terapii dzieci z wadami wymowy i słuchu. "Nauczyciel i Szkoła" (1997, nr 2, s. 21-35).

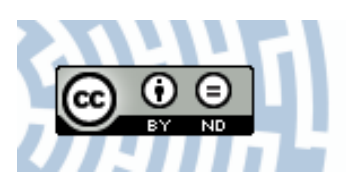

Uznanie autorstwa - Bez utworów zależnych Polska - Ta licencja zezwala na rozpowszechnianie, przedstawianie i wykonywanie utworu zarówno w celach komercyjnych i niekomercyjnych, pod warunkiem zachowania go w oryginalnej postaci (nie tworzenia utworów zależnych).

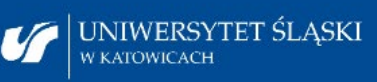

**Biblioteka** Uniwersytetu Śląskiego

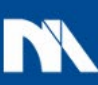

**Ministerstwo Nauki** i Szkolnictwa Wyższego

# **Arkadiusz WĄSIŃSKI**

# **Programy komputerowe jako narzędzie logopedy w terapii dzieci z wadami wymowy i sluchu**

Ogromne postępy technologiczne, a szczególnie technologii komputerowej w ciągu ostatnich kilkudziesięciu lat spowodowały, iż ludzkość wkroczyła w erę informatyczną. Technologia komputerowa znalazła zastosowanie praktycznie we wszystkich dziedzinach działalności człowieka, stając się jego nieodłącznym narzędziem pracy [1]. Przykładem tego powszechnego zjawiska może być powstawanie coraz potężniejszych systemów baz danych czy telekomunikacyjnych, w których informacja przesyłana jest niewiarygodnie szybko w różne miejsca naszego globu [2]. Naturalną konsekwencją tego stanu rzeczy jest wzrost zainteresowania nowoczesną technologią informatyczną także w edukacji.

Nieograniczone niemal możliwości komputerów w zakresie prezentacji graficznej i muzycznej stwarzają nowe perspektywy dla procesu kształcenia, powodując powstawanie wielu atrakcyjnych pod względem treści jak i formy programów edukacyjnych, mających na celu nie tylko przyswojenie nowych informacji z zakresu danej dziedziny nauki, ale szeroko rozumiany rozwój intelektualny ucznia, na który składa się nie skrępowana inwencja twórcza, interdyscyplinarne ujmowanie faktów i ich rzeczowa analiza [3]. Coraz częściej powstają także programy służące jako narzędzia terapeutyczne w pracy z dziećmi z zaburzeniami słuchu i mowy. Brak tego typu oprogramowania na komputerowym rynku w Polsce próbuje obecnie wypełnić Firma Young Digital Poland z Sopotu, która podjęła próbę stworzenia takiego narzędzia terapeutycznego w postaci programów: Logo-Gry, Sfonem oraz Mówiące Obrazki. Programy te oferują szereg ćwiczeń utrzymanych w konwencji zabawy mających powstrzymać i korygować różne wady mowy i słuchu występujące u dzieci, przy czym każdy z nich odnosi się do innego rodzaju zaburzeń [4].

#### 22 Nauczyciel i Szkoła 2(3) 1997

Logo-Gry jest to zestaw 9 programów, które w zamyśle autorów mogą być wykorzystywane jako narzędzie wspomagające pracę logopedy. Chodzi o korektę wad wymowy u dzieci spowodowanych uszkodzeniem słuchu lub innego pochodzenia [5]. Zestaw tychże programów ma umożliwiać aktywny trening logopedyczny dzieci z zaburzeniami mowy, a dzięki elementom poznawczym zawartym w tych programach, ma przyczynić się do poznania i lepszego zrozumienia świata mowy ludzkiej.

Ponieważ pakiet Logo-Gry utrzymany jest w konwencji gier komputerowych, w wielu grach prowadzona jest statystyka, dzięki której dziecko dowiaduje się ile zdobyło punktów. Trening logopedyczny będący zazwyczaj ciężką i żmudną pracą może stanowić ciekawą formę ćwiczeń przeplatanych wieloma elementami zabawy odprężającymi dziecko i zwiększającymi efektywność pracy. Należy podkreślić, iż Logo-Gry są tylko narzędziem wspomagającym pracę logopedy, a trening dziecka musi odbywać się pod ścisłym jego nadzorem [4]. Logopeda dba o to czy dane ćwiczenie wykonywane jest przez dziecko w sposób prawidłowy oraz na bieżąco może uruchamiać konkretne gry do ćwiczeń korygujących wady wymowy dobierane indywidualnie dla każdego dziecka. Ponadto logopeda może zmieniać stopień trudności gry poprzez zmianę parametrów w ramach programu oraz regulację czułości [6] mikrofonu i poziomu wzmocnienia [7] w torze akustycznym [8] poza programem.'

Idea pakietu Logo-Gry oparta jest na wykorzystaniu sprzężenia akustyczno- -wizuatnego lub w przypadku gry Logo-Papuga akustycznego sprzężenia zwrotne- $\gamma$ <sup>2</sup> co zapewnia natychmiastowe uzyskanie reakcji w formie wizualnej bądź akustycznej na bodziec akustyczny wyartykułowany przez ćwiczące dziecko, a więc pełną komunikację interakcyjną człowieka z komputerem [8].

Programy z pakietu Logo-Gry umożliwiają ćwiczenie i korygowanie nastepujących elementów wymowy: wysokość głosu, poziom głośności3, modulację głośności, modulację wysokości głosu<sup>4</sup>, rytmikę głosu, rozróżnianie wybranych głosek, dźwięczność głosu, stabilność intonacji<sup>5</sup>.

<sup>&#</sup>x27; Wspomniana zmiana parametrów może oznaczać konieczność zadziałania dziecka większą siłą gtosu w celu uzyskania efektu ćwiczenia postrzeganego na ekranie monitora.

<sup>2</sup> Chodzi o oddziaływanie powrotne skutku określonego zjawiska na jego przyczynę; por. Encyklopedia Powszechna PWN, t. 4, Warszawa 1976.

<sup>1</sup> Z punktu widzenia subiektywnego cechami dźwięku są: głośność, wysokość dźwięku oraz barwa dźwięku. Odpowiadają im fizyczne cechy dźwięku: natężenie dźwięku, częstotliwość oraz widmo dźwięku; zob. Encyklopedia Powszechna PWN, t.l. Warszawa 1976.

<sup>4</sup> Modulacja jest to zmiana parametrów fali nośnej spowodowana przez sygnały modulujące, niosące informację, przesyłane za pomocą fali nośnej. Rozróżnia się modulację amplitudy oraz częstotliwości; zob. J. Auerbach, *Leksykon Techniki*, Warszawa 1985.

<sup>5</sup> Intonacja to wydobycie dźwięku właściwe lub niewłaściwe pod względem wysokości, głównie w śpiewie i grze na instrumentach smyczkowych (intonacja czysta, chwiejna); zob. Encyklopedia Powszechna PWN, t. 2, Warszawa 1976.

Zestaw programów Logo-Gry jest bardzo prosty w obsłudze nawet dla użytkowników niezbyt doświadczonych w pracy z komputerem. Na łatwość obsługi składa się przede wszystkim przejrzysta struktura wszystkich programów w zestawie Logo-Gry. Jest ona jednakowa dla każdego z programów, tzn. składa się z dwóch plansz: *Menu* oraz właściwej gry (Logo-Gry).

Plansza *Menu* zawiera najczęściej trzy opcje: *Gra, Parametry, Wyjście.* Wybranie opcji *Gra* powoduje natychmiastowe uruchomienie danej gry bez wpływu użytkownika na ustawienie parametrów tej gry. Opcja *Wyjście* kończy pracę w tym programie i na ekranie monitora pojawia się program Norton Commander [10], co powinno cechować starsze wersje Logo-Gier. W nowszych wersjach pakiet Logo- -Gry powinien mieć planszę *spis programów* z możliwością wyboru danej gry w ramach tego pakietu lub zakończenia w nim pracy i powrotu do Nortona Commandera. Oczywiście użytkownik powinien mieć możliwość wyboru czy czynności te będą wykonywane za pomocą myszki, czy też za pomocą klawiatury komputera jak to ma miejsce w wielu programach edukacyjnych dostępnych na naszym rynku komputerowym. Ignorowanie myszki nawet w najnowszej wersji Logo-Gier wydaje się dużym niedopatrzeniem [4]. Wybranie opcji *Param etiy* umożliwia użytkownikowi zmianę ustawień parametrów dla danej gry. Pomimo, że można to uczynić w bardzo prosty sposób, należy podkreślić fakt, iż taka forma graficzna powyżej planszy oraz jej obsługa wyłącznie za pomocą klawiatury komputera, nie tylko stwarza przepaść pomiędzy nowoczesnymi trendami oprogramowania multimedialnego ale i ogranicza oddziaływanie Logo-Gier na użytkowników władających językiem polskim. Nowoczesna szata graficzna omówionych plansz, wykorzystująca zestaw ikon o różnych kształtach i barwach po pierwsze uatrakcyjniłaby sam pakiet, a po drugie spowodowałaby jego uniwersalność. Tym samym zostałyby spełnione oczekiwania stawiane nowoczesnym pakietom logopedycznym czy terapeutycznym co wiąże się ze znacznie szerszym oddziaływaniem takiego programu na potencjalnych użytkowników.

Firma Young Digital Poland oferuje zestaw, w ramach pakietu Logo-Gry, w skład którego wchodzą: oprogramowanie, karta konwerterów А/С i C/A (8-mio bitowa karta dźwiękowa) [II], układ przedwzmacniaczy i filtrów (tor akustyczny), aktywny zespół głośnikowy, mikrofon, okablowanie oraz dokumentacja. Należy zwrócić uwagę na to, że karta muzyczna tej firmy nie jest kompatybilna<sup>6</sup> z najnowszymi tego typu produktami wielkich firm komputerowych, będących potentatami na rynku międzynarodowym, dyktującymi kierunki rozwoju zarówno oprogramowania jak i osprzętowania. Wiąże się to bezpośrednio z faktem, iż wszystkie nowoczesne programy, zwane programami multimedialnymi [4], przystosowane są do pracy na różnego rodzaju kartach dźwiękowych, graficznych [II] i innych (poszerzających możliwości komputera) stanowiących globalnie pewien

<sup>6</sup> Kompatybilność inaczej odpowiedniość, wymienność; zob. J. Auerbach, *Leksykon Techniki,* Warszawa 1985.

#### 24 Nauczyciet i Szkoła 2(3) 1997

standard. Użytkownik kupując produkt wytworzony przez jedną z wielu znanych firm, np. kartę graficzną, ma świadomość tego, że programy graficzne (różnych firm) wymagające takiego typu karty będą mogły być bez przeszkód uruchamiane. Wyjątek stanowią produkty Firmy Young Digital Poland z programem Logo-Gry włącznie. Program ten wymaga karty dźwiękowej wchodzącej w skład zestawu i nie współdziała z kartami dźwiękowymi innych producentów. Z kolei wszelkie próby uruchomienia, przy użyciu tej karty, jakiegokolwiek programu wymagającego karty dźwiękowej, jak popularne na krajowym programy edukacyjne, skazane są na niepowodzenie. Konsekwencje tego stanu rzeczy ponoszą użytkownicy Logo-Gier, ponieważ chcąc zakupić ten program muszą także kupić oferowaną kartę dźwiekową, co podwyższa cenę całego zestawu. Jest to praktyka monopolistyczna, wykorzystująca brak na rynku innych polskich firm tworzących tego typu programy, która nie ma na celu poprawienia jakości oprogramowania przy jednoczesnym dążeniu do obniżenia jego ceny. W skład pakietu Logo-Gry wchodzi 9 następujących programów:

#### **Logo-linia**

Jest to program wykorzystujący sprzężenie akustyczno-wizualne, polegające na tym, że dźwięk docierający do mikrofonu jest zgodnie z pewnym algorytmem przetwarzany na ciąg figur geometrycznych wyświetlanych na ekranie monitora. W zależności od ustawień parametrów (od l-go do 5-ciu kolorów, symetrycznie lub niesymetrycznie), obraz może być przetwarzany na całym ekranie lub symetrycznie na obu połowach ekranu, maksymalnie w palecie 5-ciu kolorów. Dziecko artykułujące dźwięki do mikrofonu widzi je w postaci barwnego ciągu figur geometrycznych, ukazujących się na ekranie tak długo, jak długo artykułowany jest dźwięk. Zyskuje ono zaprezentowany w postaci wizualnej efekt swojej aktywności i tym samym jest zachęcone do dalszych prób obserwując zmieniające się barwy obrazu. Modulując częstotliwość dźwięku, uzyskuje się kolejne barwy obrazu zaczynając od niebieskiego (niski dźwięk) poprzez barwy pośrednie do żółtej (wysoki dźwięk). Modulując z kolei natężenie i czas trwania dźwięku, dziecko stara się uzyskać jak najbogatsze i najdłużej trwające barwy.

### **Logo-wysokość**

Ten program także ma za zadanie zachęcić dziecko do wydawania dźwięków, z tym że istotnym elementem jest tutaj częstotliwość dźwięku, a nie natężenie czy czas jego trwania. Wydając dźwięk widać pojawiającą się żółtąlinię w szeregu linii widniejących na ekranie. W zależności od częstotliwości dźwięku, linia umiejscowiona jest w różnych miejscach na ekranie, im wyższa częstotliwość dźwięku tym bardziej linia przesuwa się na prawo. Dziecko ponownie ma możliwość sprawdzenia w jaki sposób może wpływać na artykułowane przez siebie dźwięki, w tym przypadku pod kątem ich częstotliwości.

#### **Logo-piłka**

Program jest przeznaczony do ćwiczeń oddechowych stąd główny jego element stanowi kolorowa piłka wprawiana w ruch obrotowy przez docierające do mikrofonu dźwięki. Piłka rotuje tak długo, jak długo artykułowany jest dźwięk, przy czym doznaje przyspieszenia w ruchu obrotowym proporcjonalnie do poziomu tego dźwięku. Program ten umożliwia zmianę parametrów: długość artykulacji i prędkość wygasania. Pierwszy parametr określa długość dźwięku jaki musi być wyartykułowany lub inaczej mówiąc czas, w jakim dźwięk powinien dotrzeć do mikrofonu, żeby piłka została wprawiona w ruch obrotowy lub doznała przyspieszenia ruchu obrotowego<sup>7</sup>. Drugi parametr określa moment bezwładności piłki, co dziecko postrzega na ekranie monitora jako czas, po którym piłka przestaje rotować od chwili wygaśnięcia dźwięku<sup>8</sup>. W praktyce gra Logo-piłka jest mało atrakcyjna i dość monotonna. Zmiana prędkości ruchu obrotowego piłki jest trudna do zauważenia co zniechęca do ponownych ćwiczeń w tym programie.

#### **Logo-armata**

Jest to program mający na celu ćwiczenie rytmiki mowy. Centralnym elementem tej gry jest armata strzelająca do baloników lecących regularnie jeden po drugim. Oczywiście każdy wystrzał wywołany jest dźwiękiem wyartykułowanym przez dziecko. Ponieważ gra ma służyć do ćwiczeń rytmiki mowy, armata reaguje na różnego rodzaju dźwięki docierające do mikrofonu niezależnie od tego czy są to głoski dźwięczne, bezdźwięczne czy jest to tylko dmuchnięcie lub stuknięcie w mikrofon.

Stopień trudności gry czyli liczba kul przeznaczonych do wystrzelenia oraz prędkość przelatujących baloników może być zmieniona w zależności od indywidualnych możliwości dziecka. Niewątpliwie wprowadzona do gry statystyka (wynik, baloniki, kule) uatrakcyjnia ten program wnosząc element zabawy, dzięki której dziecko może być zachęcane do dalszych prób po to, by poprawić swój wynik niejako zapominając o tym, że wykonuje ćwiczenie w ramach treningu logopedycznego.

 $<sup>7</sup>$  Ciało znajduje się w ruchu obrotowym wtedy, gdy każdy jego punkt porusza się po okręgu wokół</sup> osi obrotu. Jeżeli prędkość kątowa ciała zjakąono rotuje nie jest stała, to doznaje ono przyspieszenia kątowego w ruchu obrotowym; por. R. Re s ni ck, D. Ha l l i da y, *Fizyka*, t. I, Warszawa 1966; Chodzi o wprawienie piłki w ruch obrotowy za pomocąsiły głosu dziecka, czego efekt widoczny jest na ekranie.

<sup>&</sup>lt;sup>8</sup> Moment bezwładności ciała w ruchu obrotowym odpowiada masie ciała sztywnego w ruchu postępowym i jest wprost proporcjonalny do iloczynu masy ciała sztywnego i odległości od jego osi obrotu; por. R. Resnick, D. Halliday, *Fizyka*, t. 1, Warszawa 1966.

# 26 Nauczyciel i Szkoła 2(3) 1997

#### **Logo-samolot**

Program ma za zadanie ćwiczenie modulacji poziomu głośności mowy wykorzystując do tego celu samolot przelatujący ponad pojawiającymi się górami. Samolot sunie po "ziemi" jeżeli nie dociera żaden dźwięk do mikrofonu, a wzbija się w "przestrzeń" jeśli dziecko artykułuje dźwięk. "Pułap" jaki osiąga samolot jest ściśle uzależniony od modulacji natężenia artykułowanego dźwięku. Jeżeli dźwięk docierający do mikrofonu ma ustalone natężenie (sprawia wrażenie monotonnego), to samolot leci na pewnej wysokości, w chwili gdy zmieni się natężenie dźwięku, samolot natychmiast zmienia wysokość lotu. Gra polega na sterowaniu (własnym głosem) samolotem w taki sposób, aby przeleciał ponad pojawiającymi się górami. Jeśli samolot zderzy się z jakąś górą roztrzaskuje się, a w statystyce wyświetlonej na ekranie monitora odnotowane jest to jako wypadek. W zależności od tego jak dobrze radzi sobie dziecko można zmieniać stopień trudności gry wpływając na prędkość lotu samolotu (im mniejsza prędkość samolotu, tym wyższy stopień trudności gry). Gra może odbywać się w niejako dwóch płaszczyznach, w zależności od wyboru parametru związanego z wymową głosek dźwięcznych i bezdźwięcznych. Przy wyborze głosek dźwięcznych, głoski bezdźwięczne są ignorowane przez program i odwrotnie. Niewątpliwie fakt, iż przy wyborze głosek bezdźwięcznych niektóre głoski dźwięczne nie są ignorowane i "reaguje" na nie samolot jest dużym niedopatrzeniem wpływającym jednocześnie na nie najlepszą ocenę tego programu.

#### **Logo-tenis**

W założeniach program ten ma służyć do ćwiczenia modulacji częstotliwości głosu. Do osiągnięcia tego celu autorzy zaadoptowali bardzo popularną niegdyś grę *Squash* polegającą na odbijaniu się piłeczki między ścianami, a prostokątną rakietą, którą dziecko steruje z pomocą własnego głosu.

W programie logopeda może wpływać na: długość artykulacji głosu i stopień trudności gry. Jest to wyraźne nieporozumienie, ponieważ nawet przy najprostszych ustawieniach, osoba dorosła o zwykłej skali głosu nie jest w stanie swobodnie przemieszczać rakiety w zakresie tonów niskich (kobieta) i tonów wysokich (mężczyzna). W tej sytuacji trudno oczekiwać od dzieci z wadami wymowy pozytywnych efektów pracy z tym programem, co jednoznacznie go dyskwalifikuje.

#### **Logo-rybka**

Jest to program, który podobnie jak poprzedni ma wspomagać ćwiczenia modulacji częstotliwości głosu oraz intonacji wymowy. Na kolorowej pięciolinii umieszczona jest rybka. Pod wpływem wydawanych przez dziecko dźwięków, rybka zmienia swoje położenie na pięciolinii: od najwyższego do najniższego, zgodnie z wysokością dźwięków. Z pewnością element zabawy jakim jest przesuwająca się piłeczka wzdłuż pięciolinii połykana przez rybkę (jeśli ta znajdzie się na wysokości piłeczki) podnosi atrakcyjność gry. W programie tym można zmieniać parametry związane z prędkością piłeczki i długością artykulacji, a przez to stopień trudności gry.

#### **Logo-poziom**

Program ten jest najbardziej rozbudowany i wydaje się najciekawszy spośród wszystkich programów pakietu Logo-gry. Może służyć do ćwiczenia poprawnej wymowy różnych głosek.

Po uruchomieniu programu Logo-poziom pojawia się plansza menu z pięcioma opcjami do wyboru: *Poziom, Sygnał, Poziom+Sygnał, Wzorzec, Wyjście.* Wybierając opcję *Poziom* na ekranie ukazuje się skala poziomu głośności dźwięku w postaci "pionowego słupka". Dziecko ma możliwość zaobserwowania jaki wpływ na "zachowanie pionowego słupka" ma modulacja głośności dźwięku. Opcja *Sygnał* prezentuje charakterystykę dźwięku artykułowanego przez dziecko, wykorzystując fakt, iż dźwięk jest falą akustyczną<sup>9</sup> i jako taki może być przedstawiony w postaci graficznej. Zauważa ono, że różne głoski charakteryzują się odmiennymi kształtami fal. Opcja trzecia jest złożeniem dwóch poprzednich i na ekranie zaprezentowany jest poziom głośności dźwięku i jednocześnie jego charakterystyka. Opcja *Wzorzec* przewiduje zapamiętanie, przez naciśnięcie klawisza *Spacji,* poziomu głośności i charakterystyki dźwięku wyartykułowanego przez logopedę, a następnie naciskając klawisz *Enter,* ich przesunięcie do okna przechowującego obraz fali wzorcowego dźwięku. Teraz dziecko może powtarzać zaleconą przez logopedę głoskę i nieustannie porównywać poziom i charakterystykę wypowiadanych przez siebie głosek z zapamiętanym wzorcem. Jest to forma dynamicznego dopasowywania obrazu fali aktualnie wypowiadanej głoski do wzorca. Istnieje także możliwość zapamiętania obrazu fali wypowiadanej głoski (klawisz *Spacji)* i porównania go z wzorcem. Chodzi o formę statycznego dopasowywania.

#### **Logo-papuga**

Jest to program odmienny od programów omówionych dotąd, ponieważ zaniechano prezentacji wizualnej artykułowanych dźwięków, a wszystko to co zostało wypowiedziane do mikrofonu jest wiernie odtworzone przez głośniki bądź słuchawki wchodzące w skład zestawu programu Logo-gry. Program posiada regulację tylko jednego parametru *długość opóźnienia* charakteryzującego czas opóźnienia po jakim ma nastąpić odtwarzanie zapamiętanych sekwencji dźwięków. Dzięki tej grze dziecko ma okazję usłyszeć wypowiadane przez siebie pojedyncze głoski lub nawet całe zdania i skonfrontować to z wzorcową wymową logopedy.

<sup>9</sup> Przedział częstotliwości fal akustycznych wywołujących u ludzi wrażenia słuchowe zawiera się od 16 [Hz] do 20 [kHz]; zob. Encyklopedia Powszechna PWN, t. 1, Warszawa 1976.

#### 28 Nauczyciel i Szkoła 2(3) 1997

#### **Logo-szum**

Jest to ciekawie pomyślana gra, choć oparta na prostych środkach, przeznaczona do ćwiczeń utrwalających rozróżnianie oraz poprawną wymowe głosek "s" i "sz". W grze chodzi o łapanie spadających do koszyka jabłek. Cała trudność polega na przemieszczaniu koszyka przez wypowiadanie głosek "s" i "sz" w zależności od kierunku, w którym koszyk ma być przesunięty (na lewo czy na prawo). Gra Logo- -szum przewiduje możliwość zmiany ustawień parametrów *prędkość jabłek i długość artykulacji,* określających prędkość spadających jabłek oraz długość artykulacji wypowiadanych głosek wpływających na stopień trudności gry. Należy jednak zaznaczyć, że nawet w przypadku wyboru najmniejszego stopnia trudności, osoby dorosłe nie mające wad wymowy, napotykają na ogromne trudności by koszyk "zareagował" na głoskę "s" co jest, podobnie jak w Logo-tenisie, ewidentnym błędem twórców tego programu.

Pakiet Logo-Gry złożony jest z 9 programów logopedycznych różniących się znacznie atrakcyjnością stopniem trudności i wreszcie rzeczywistym przystosowaniem do pracy w poradniach logopedycznych.

Programy te można sklasyfikować następująco:

a) programy zdecydowanie nie spełniające oczekiwań i nie prowadzące do pożądanego celu, którymi są Logo-Tenis i Logo-Szum,

b) programy, których znaczenie terapeutyczne w całym cyklu terapii jest raczej znikome, jak Logo-Linia i Logo-Piłka,

c) programy, których znaczenie terapeutyczne może być wspomagające przy umiejętnym i systematycznym ich wykorzystywaniu w terapii. Do najciekawszych i najbardziej profesjonalnych, wśród nich oraz rokującym nadzieję na najwyższą efektywność w rzeczywistym treningu terapeutycznym jest Logo-Poziom.

Podsumowując można stwierdzić, że pakiet Logo-Gry stanowi zlepek kilku różnych pod względem jakości i atrakcyjności programów, spośród których prowadzący terapię logopeda może wybierać pewne elementy składające się na trening logopedyczny dla konkretnego przypadku zaburzenia mowy. Jeżeli program Logo-Gry miałby stać się w przyszłości profesjonalnym oprogramowaniem logopedycznym, wydaje się wręcz konieczne by programy wchodzące w jego skład stanowiły jedność pod względem konkretnych typów zaburzeń mowy spowodowanych uszkodzeniem słuchu lub były innego pochodzenia.

Program Mówiące Obrazki jest narzędziem wspomagającym proces edukacyjny dziecka w zakresie ogólnego rozwoju, treningu aparatu mowy oraz uwrażliwiania słuchu. Celem tego programu w przeciwieństwie do programu Logo-Gry nie jest zahamowanie rozwoju wad wymowy występujących u dziecka oraz ich korygowanie, a efektywny trening słuchu dziecka, polegający na kojarzeniu dwojakiego rodzaju informacji: dźwiękowej i graficznej. Na ekranie wyświetlane sąplansze z rysunkami przedstawiającymi: różne gatunki zwierząt, przedmioty domowego użytku, pojazdy symbolizujące środki lokomocji itp. z możliwościąjednoczesnego odtwarzania dźwięku adekwatnego do ich treści, kształtując u dziecka odpowiednie skojarzenia. Następny etap treningu może stanowić test zaprojektowany przez autorów tego programu sprawdzający czy dziecko poprawnie kojarzy dźwięk dobiegający z głośników lub słuchawek z odpowiednim rysunkiem reprezentującym źródło dźwięku. Podczas testu na ekranie monitora widnieje jednocześnie od kilkunastu poznanych wcześniej w toku treningu rysunków charakteryzujących różnego rodzaju dźwięki, spośród których należy wybrać jeden. Po udzieleniu odpowiedzi natychmiast pojawia się napis "dobrze" lub "źle" odczytany dodatkowo przez "komputerowa" lektorke.

Obsługa programu Mówiące Obrazki jest stosunkowo łatwa i oparta na pracy z wykorzystaniem tylko myszy. Stanowi to pewne ograniczenie dla osób preferujących programy, których obsługa wymaga użycia myszy, ale wspomagana jest też prostymi kombinacjami klawiszy z klawiatury komputera przyspieszając wiele operacji. Program ten składa się z dwóch podstawowych okien [4] o rozmiarach pełnego ekranu: okna *głównego* oraz okna *rejestracji dźwięku.*

Z poziomu okna głównego uruchamianych jest większość opcji dostępnych w programie. Centralny element tego okna stanowi pole graficzne z wyświetlanymi w nim planszami posegregowanymi tematycznie w rozdziały. Jego lewą stronę wypełnia grupa ikon [4] w formie pionowego paska narzędziowego, służących do zmiany tematu wyświetlanych plansz. Górną część okna wypełniają przyciski ponumerowane w kolejności wzrastającej, za pomocą których logopeda prowadzący trening zmienia plansze w ramach wybranego wcześniej tematu. Ostatnim elementem okna *głównego* jest grupa następujących przycisków znajdujących się u dołu ekranu: *Obrazki -* wyświetla wszystkie plansze z danego rozdziału, *Graj* - włącza sekwencje dźwięków przyporządkowanych programowo danej planszy, *Test* - sprawdza poprawność skojarzeń dziecka, *Koniec* - kończy pracę w tym programie, *Nagraj -* umożliwia rejestrację własnego głosu, *Czytaj* oraz *Graj -* odtwarzają zarejestrowane wcześniej sekwencje.

Logopeda prowadzący trening ma do wyboru dziewięć tematów, skonstruowanych zgodnie z zasadą polegającą na wyświetlaniu kolejnych plansz przestawiających pojedyncze "obiekty" będące źródłem dźwięku docierającego z głośników stwarzając tym samym dogodne warunki poznawcze dziecku. Serię plansz kończy plansza zbiorcza podsumowująca rozdział i umożliwiająca jednocześnie przeprowadzenie testu. Każdy temat jest odrębnym rozdziałem i odnosi się do różnego rodzaju obiektów jako źródeł dźwięku napotykanych w życiu codziennym człowieka.

Pierwszy temat (ikona z kotkiem) ma za zadanie zapoznać dziecko z odgłosami wydawanymi przez zwierzęta udomowione i hodowlane. Spośród dostępnych plansz w tym rozdziale wiele z nich charakteryzuje się naturalnym dźwiękiem, jak plansza z wizerunkiem: krowy, barana, koguta z kurą czy sowy. W przypadku plansz przedstawiających: pszczołę, wronę, konia lub węża dźwięk jest nienaturalny i pozostawia wiele do życzenia. Na każdej planszy obok wizerunków zwierząt znajdują się napisy charakteryzujące wydawane przez nie od-

## 30 Nauczyciel i Szkeła 2(3) 1997

głosy. Dziecko może dzięki temu kojarzyć nie tylko konkretny dźwięk z rysunkiem "obiektu" będącego jego źródłem, ale dźwięk z napisem odzwierciedlającym jego cechy oraz napis z rysunkiem. Jest to dodatkowa informacja mówiąca o tym w jaki sposób odgłosy słyszane na co dzień m ogą być zapisane na kartce papieru oddając wiernie ich cechy. Jednak nie we wszystkich planszach pojawiające się napisy są adekwatne do emitowanego dźwięku wprowadzając tym samym dziecko w błąd. Przykładem jest plansza z trzema kotkami, obok których widnieją napisy "mrrr, miau, miau" świadczące o tym, że z całej trójki jeden kotek będzie mruczał co nie jest zgodne z dźwiękiem dobiegającym z głośników, gdyż wszystkie koty "miauczą".

Drugi temat (ikona z domkiem) związany jest z dźwiękami, których źródłem są przedmioty wchodzące w skład wyposażenia każdego domu. Plansze przedstawiające odkurzacz i pralkę automatyczną symulują dźwięki raczej nie przypominające rzeczywistego hałasu wytworzonego przez te urządzenia a przez to trudno wymagać od uczestników treningów terapeutycznych poprawnych skojarzeń. Pozostałe plansze, jak budzik, zegar z kukułką, czajnik z gwizdkiem czy maszyna do pisania charakteryzują się wysoce naturalnymi odgłosami zapewniając atrakcyjność programu.

Trzeci temat (ikona z nutką) w ciekawy sposób zapoznaje dzieci z brzmieniem kilku popularnych instrumentów muzycznych. M ają one okazję przekonać się (być może po raz pierwszy) jakie dźwięki wydaje gitara, pianino, trąbka lub mini perkusja wyposażona w bęben i talerz oraz jaka istnieje różnica w brzmieniu pomiędzy małym i dużym dzwonem.

Kolejny temat (ikona z autem) prezentuje pojazdy będące symbolami szeroko rozumianych środków komunikacji. Ten rozdział, podobnie jak poprzedni, ma dobrze opracowaną ścieżkę akustyczną, wiernie oddającą rzeczywiste odgłosy. Można tutaj interesujące plansze przedstawiające: samolot, statek, tramwaj, parowóz, samochód itd., stymulujące nie tylko do odpowiednich skojarzeń akustyczno- -wizualnych, ale także do zapamiętania na ile różnych sposobów może przemieszczać się w przestrzeni człowiek.

Następny rozdział (ikona z ustami) porusza tematykę "katastroficzną", na którą składają się plansze z rysunkami: spadającej książki z wysokiej półki, spadającego jajka zza stołu, wpadającej kostki cukru do herbaty, dziurawego, przepuszczającego powietrze balonu, pękającego balonu oraz efektownie tłuczonego dzbana. Zdziwienie budzi szata graficzna ikony charakteryzującej ten rozdział, nie mająca z nim powiązania logicznego.

Szósty temat (ikona z "ufoludkiem") związany jest z odgłosami mającymi miejsce podczas szurania, pukania, dzwonienia czy kichania, zaprezentowanymi na przykładzie "ufoludków" zwiedzających naszą planetę. Większość plansz jest zrealizowana w zabawny i zarazem ciekawy sposób jak: chrapiący niedźwiedź i cicho przechodzące (szurające) "ufoludki", lub cierpiące na różne dolegliwości "ufoludki" w poczekalni przychodni lekarskiej. W przypadku dwóch plansz (kolejno 3-cia

i 4-ta w programie) występują błędy polegające na tym, iż nie mają pokrycia napisy widniejące obok postaci "ufoludków" z dźwiekami jakie one wydaja.

Kolejne trzy rozdziały wybiegają poza proste skojarzenia typu dźwięk i "obiekt" bedący jego źródłem i zwracają uwagę dzieci na kolor, rozmiar oraz kształt "obiektów" wywołując odpowiednie skojarzenia.

Siódmy temat (ikona z trzema kolorowymi owocami) ma na celu kształtowanie skojarzeń wizualno-akustyczaych związanych przede wszystkim z barwą prezentowanych przedmiotów. Plansze w tym rozdziale stanowia ćwiczenie polegające na zapamiętywaniu oczywistych dla ludzi dorosłych skojarzeń takich, jak: żółte-słońce, żółta-cytryna, żółty-banan, zielony-groszek, brązow y-kasztan, fioletowe-wiśnie, pomarańczowa-pomarańcza i wiele innych. W trakcie treningu dziecko nieświadomie zapamiętuje oprócz barwy danego obiektu, również charakterystyczny jego kształt oraz pisow nię om awianych w rozdziale kolorów.

Ósmy temat (ikona z "chłopkiem") ma z kolei wywoływać skojarzenia związane głównie z rozmiarem obiektu. Spostrzeżenia dziecka ogniskują się na tym, czy dany element planszy w przypadku np. deski jest długi, krótki, szeroki lub wąski, bądź czy postacie narysowanych ludzi sprawiają wrażenie ciężkich, lekkich, młodych, starych, grubych, chudych, wysokich, niskich itd. Od tych prostych skojarzeń w naturalny sposób następuje przejście (pod koniec rozdziału) do nieco bardziej złożonych, czyli ćwiczeń wprowadzających i utrwalających poprawne stopniowanie przymiotników: duży, większy, największy oraz mały, mniejszy, najmniejszy. Podobnie jak w rozdziale poprzednim określenia obiektów (duży, mały, ...) znajdują się przy każdym rysunku w formie pisemnej co w przypadku dzieci uczących się czytać i pisać jest istotną informacją.

Dziewiąty temat (ikona z misiem) zapoznaje dziecko w bardzo przystępny sposób z przyimkami wykorzystując do tego celu pluszowe misie znajdujące się w ośmiu różnych położeniach względem dużych, sześciennych pudełek. Plansze zawierają rysunki wymagające dokonania przez dziecko krótkiej analizy sprowadzającej się do stwierdzenia czy miś jest: w (pudełku), obok (pudełka), na, pod, blisko, daleko, między (pudełkami), czy może nad (pudełkiem) wykształcając odpowiednie skojarzenia oraz umiejętność prawidłowego określenia położenia przedmiotów względem siebie.

Okno *rejestracji dźwięków* umożliwia tworzenie własnych nagrań, przechowywanie w pamięci komputera (twardym dysku) [11] oraz łatwe ich odtwarzanie. Okno to składa się z:

- pola edycji fali dźwiękowej (w górnej jego części) prezentowanej w postaci wykresu amplitudy tej fali,
- pola *Opis* nagrania czyli edytora tekstu umożliwiającego dokonanie krótkiego opisu charakteryzującego nagranie,
- pola *Nazwa* zbioru służącego do nadania nazwy pliku w celu jego zachowania na dysku komputera,

#### 32 Nauczyciel i Szkeła 2 (3 ) 1997

- pola *Lista* dźwięków wyświetlającego listę sekwencji dźwiękowych (plików),
- pola wzmocnienia sygnału toru akustycznego zapewniającego dokonanie odpowiedniej jakości nagrania chroniąc przed przesterowaniem<sup>10</sup> sygnału dźwiękowego.

Istotny element okna rejestracji dźwięków stanowią przyciski: *Nagraj, Graj, Fragm, Zapisz,* umieszczone w polu edycji fali dźwiękowej. Ich funkcje sprowadzają się do nagrania dźwięku, jego odtwarzania oraz zachowania go na dysku komputera, natomiast przycisk *Fragm* służy do odtwarzania "właściwego" fragmentu nagranego dźwięku z pominięciem fragmentów ciszy na początku i końcu nagrania. Granice określające długość odtwarzanego dźwięku można przy każdym nagraniu indywidualnie przemieszczać, używając do tego celu myszki. Opcja ta pozwala eliminować fragmenty szumu lub hałasu (np. stuknięcie w mikrofon) w przypadku, gdy efekty takie miały miejsce na początku lub końcu nagrania nie usuwając całego nagrania. Rejestracja dźwięków może odbywać się wyłącznie w sekwencjach: dwu-, cztero-, sześcio- lub ośmio-sekundowych po uprzednim wybraniu jednego spośród czterech przycisków (2s, 4s, 6s, 8s) w polu edycji dźwięku. Powrót do okna głównego następuje przez kliknięcie klawiszem myszki na przycisk *Koniec.*

Logopeda prowadzący trening terapeutyczny ma możliwość tworzenia zbiorów dźwiękowych dla każdego dziecka oddzielnie, które mogą posłużyć do demonstracji postępów w terapii. Odtwarzanie dowolnych sekwencji z utworzonych zbiorów dźwiękowych jest dostępne także z poziomu okna głównego przez wybranie przycisku *Czytaj* lub *Graj.* Jednak wykorzystanie tej opcji do ćwiczeń terapeutycznych nastręcza szereg niedogodności związanych z nieustannym wyszukiwaniem odpowiednich w danej chwili plików całkowicie wykluczając zastosowanie jej podczas treningu. Brak opcji pozwalającej łączyć pojedyncze pliki (sekwencje dźwiękowe) w grupy, które w całości byłyby odtwarzane jest poważnym ograniczeniem programowym uniemożliwiającym profesjonalne wykorzystywanie możliwości zawartych w oknie rejestracji dźwięku. Wprowadzenie opcji odtwarzania dźwięków z poziomu okna głównego powinno pociągać za sobą możliwość tworzenia przez logopedę scenariusza opartego na jego własnych zbiorach dźwiękowych, łączącego tor akustyczny ze wszystkimi rodzajami plansz dostępnymi w tym programie.

Sfonem jest to program służący do badania słuchu fonemowego<sup>11</sup> u dzieci. Idea powstania tego programu oparta została na teście, za pomocą którego można zarówno badać jak i kształcić słuch foncmowy u dzieci [12].

<sup>&</sup>lt;sup>10</sup> Przesterowanie może zachodzić przez oddziaływanie na urządzenie elektroniczne, najczęściej wzmacniacz, zbyt dużym sygnałem wejściowym; por. J. Auerbach, *Leksykon Techniki,* Warszawa 1985.

<sup>&</sup>lt;sup>11</sup> Chodzi o fonem jako o minimalny element łańcucha mowy, charakteryzowany przez zespół motorycznych, akustycznych lub na innej płaszczyźnie wyróżnionych, tzw. cech dystynktywnych, służących w danym języku do różnicowania znaczeń wyrazów; zob. Encyklopedia Powszechna PWN, 1.1, Warszawa 1976.

Szata graficzna i struktura programu Sfonem utrzymana jest w konwencji przypominającej program Mówiące Obrazki. Struktura programu jest bardzo prosta i przejrzysta, gdyż składa się on (nie licząc strony tytułowej) z okien: *głównego* (o rozmiarach pełnego ekranu), prezentującego właściwy program oraz dwóch mniejszych *okienek,* z których jedno przedstawia wyniki testu a drugie jest oknem pomocy dla użytkownika. W przeciwieństwie do Logo-Gier wszelkie polecenia w tym programie można wykonywać posługując się myszką lub klawiaturą w zależności od indywidualnego wyboru logopedy prowadzącego test. *Główne* okno programu można podzielić na trzy części.

Pierwsza część zawiera fonemy sklasyfikowane w następujące grupy: samogłoskowe, półotwarte, trące, przytarte i wybuchowe, spośród których logopeda prowadzący test może sam dobierać odpowiednie opozycje fonemowe. Druga część to graficzna prezentacja opozycji fonemowej polegająca na wyświetlaniu dwóch ilustracji ściśle związanych z wybraną opozycją, np.: dana jest opozycja "ć" na "dź" i ilustrujące ją dwa obrazki przedstawiające: bucik oraz budzik. Inne przykłady opozycji fonemowych zaczerpniętych z tego programu: piece-piecze opozycja (c, cz), półka-bułka (p, b), żabka-czapka (ż, cz), nosze-noże (sz, ż), dróżka-gruszka (d, g), taca-tata (c, t), w ir-w ór (i, u) itd. Trzecia część zawiera grupę przycisków: *Zmień obrazki, Powiedz, Następna para, Wyniki, Wyjście* oraz odrębny przycisk o symbolach *T* lub *N,* pełniących podstawowe funkcje w tym programie.

Wybranie przycisku *Następna para* powoduje zmianę pary fonemowej na inną. Automatycznie pojawia się nowa para ilustracji odpowiadających wybranej opozycji fonemowej. Klikając na przycisk *Powiedz* dziecko słyszy głos komputerowej lektorki wypowiadającej wyrazy prezentujące wybraną opozycję. Program losowo wybiera jeden z dwu wyrazów charakteryzujących daną opozycję, po usłyszeniu którego dziecko ma za zadanie wskazać odpowiedni obrazek klikając na nim myszką. Następnie w zależności od tego czy odpowiedź jest prawidłowa czy też nie słyszy ono słowa *dobrze* lub *źle* wypowiadane przez lektorkę. Taki test (pytanie komputera - odpowiedź dziecka) przeprowadzany jest pięciokrotnie dla danej opozycji a wszystkie odpowiedzi są zapamiętywane.

Logopeda prowadzący trening może wybierać opozycje fonemowe zgodnie z kolejnością zastosowaną w teście B. Rocławskiego przez kliknięcie na przycisk *Następna para.* Może też wybrać dowolne opozycje fonemowe według własnego scenariusza. W takim przypadku logopeda musi wskazać myszką konkretne fonemy wyświetlone w pierwszej części okna głównego a następnie wybrać przycisk *Zmień obrazki* dopasowujący ilustracje do odpowiedniej pary fonemowej, gdyż zmianie pary fonemowej dokonywanej w ten sposób nic towarzyszy automatyczna zmiana wyświetlanych par ilustracji. Przycisk *Zmień obrazki* nie jest aktywny w sytuacji gdy do zmiany opozycji fonemowej użyty jest przycisk *Następna para.* Przycisk *Wyniki* symbolizuje statystykę poprawnych odpowiedzi dziecka dla danej opozycji w odniesieniu do liczby zadanych pytań.

#### 34 Nauczyciel i Szkeła 2 (3 ) 1997

W zależności od tego czy pod ilustracjami widnieją napisy wypowiadane przez lektorkę, czy też nie, umieszczony poniżej przycisk ma symbol odpowiednio *T* lub *N.* Klikając lewym klawiszem myszki na tym przycisku można spowodować pojawienie się napisów bądź ich znikanie. Przycisk *Wyjście* pozwala zakończyć pracę w tym programie.

U dołu ekranu oprócz informacji o jego wersji znajduje się pole wyboru funkcji *Pomoc.* Po kliknięciu lewym klawiszem myszki na to pole rozwija się okno pomocy i użytkownik uzyskuje podstawowe informacje na temat samego programu, czyli o sposobach jego obsługi i najczęściej pojawiających się błędach spowodowanych przez użytkowników oraz o jego twórcach.

Program Sfonem rozpatrując od strony merytorycznej jest bardzo udaną realizacją testu B. Rocławskiego, ma ciekawą grafikę i prostą obsługę co z pewnością jest ważne dla tych lodopedów-użytkowników, którzy nie mają bogatego doświadczenia informatycznego. Należy jednak podkreślić, iż program ten widziany oczyma dziecka jest bardzo monotonny. Nie posiada żadnych przerywników zawierających elementy rozluźniające i relaksujące. Przez cały test wyświetlane są ilustracje odpowiadające wypowiadanym słowom co wpływa na jego małą atrakcyjność. Wyniki podsumowujące test wyświetlane są w takiej formie, która absolutnie nie wynagrodzi wysiłku dziecka włożonego podczas pracy w tym programie.

Twórcy mający ambicje tworzyć nowoczesne, multimedialne programy terapeutyczne pisane z przeznaczeniem dla dzieci, nie mogą skupiać się wyłącznie na stronie merytorycznej komputerowego treningu terapeutycznego. Powinni wykorzystać coraz większe możliwości komputerów multimedialnych i zawrzeć w swoich programach duży ładunek zabawy powodującej odprężenie u dziecka oraz chęć do dalszych ćwiczeń.

Programy Logo-Gry, Mówiące Obrazki oraz Sfonem opracowane przez firmę Young Digital Poland powinny zostać ujednolicone pod względem ich struktury, sposobu obsługi i szaty graficznej a więc powinny stosować się do standardów nowoczesnych programów komputerowych kreowanych przez wielkie firmy komputerowe (np. Microsoft). Wzorując się na takich przykładach firma Young Digital Poland mogłaby wykreować pakiet programów terapeutycznych złożony częściowo z programów już istniejących, jak Mówiące Obrazki, Logo-Gry czy Sfonem, stanowiących jedność programową. Cechą takiego pakietu powinna być maksymalna kompatybilność programów wchodzących w jego skład. Oprócz możliwości wykorzystywania wspólnych danych (np. rejestracji wypowiadanych przez dziecko dźwięków w pewnych odstępach czasu dającej obraz jego postępów w terapii) wyraża się to również w łatwości obsługi, zaś przede wszystkim w opcji *rodzaj terapii,* stwarzającej możliwość wyboru logopedzie prowadzącemu trening terapeutyczny całych cyklów terapii. W zależności od rodzaju wady mowy lub słuchu dziecka logopeda miałby pełny dostęp do listy cyklów terapii przewidzianych i opracowanych przez specjalistów logopedów dla danego zaburzenia, spośród których mógłby klikając klawiszem myszki wybrać cykl stosowny do konkretnego przypadku.

#### Nauczyciel i Szkoła 2(3)1997 35

Tego typu pakiet programów terapeutycznych stanowiłby rzeczywiste narzędzie w ręku logopedy zmieniające jego charakter pracy, sposób jego oddziaływania na dziecko, zapewniając jednocześnie wysoką efektywność jego pracy. Tylko taki program przetestowany od strony merytorycznej przez szerokie grono specjalistów w zakresie logopedii, pedagogiki i psychologii może stanowić profesjonalne narzędzie wspomagające trening logopedyczny dzieci z zaburzeniami mowy i słuchu.

#### **Bibliografia**

- [1] B. Siemieniecki, *Nowe możliwości stosowania techniki komputerowej w edukacji*, "Kultura І Edukacja" 1992, nr l.
- [2] L. Sproull, S. Kiesler, *Komputery, sieci i praca*, "Świat Nauki" 1991, nr 3.
- [3] B. Siemieniecki, *O nowy kształt edukacji*, "Kultura i Edukacja" 1992, nr 2.
- [4] S. J us z e z y k, P. Gruba, *Elementy informatyki dla pedagogów*, Katowice 1996.
- [5] G. Gregorczyk, *Komputer w logopedii*, "Komputer w Szkole", 1995, nr 6.
- [6] T. Masewicz, *Radioelekti-onika dla praktyków,* Warszawa 1986.
- [7] J. Auerbach, *Leksykon Techniki,* Warszawa 1985.
- [8] J. Morawski, *Urządzenia telewizyjne,* Warszawa 1988.
- [9] R. C a t h c a r t , G. G u m p e r t , *Interakcja czlowiek-komputer. Kto z kim rozmawia?,* "Przekazy i Opinie", 1988, nr 3-4.
- [10] Z. N o w a k o w s k i, W. Sikorski, *Informatyka bez tajemnic*, Cz. I, Warszawa 1995.
- [U] Z. Płoski (red.), *Informatyka w Szkole*, Wroclaw 1993.
- [12] В. Roclawski, *Sluch fonemowy i fonetyczny. Teoria i praktyka,* Gdańsk 1991.